## **1.1 Introdución**

- Xen ten uns contedores de discos das MVS **VDIs (Virtual Disc Image)** que se coñecen con nome de **Storage Resources (SR)**.
- Estes **SR** poden ser locais, como nos escenarios anteriores, ou remotos.
- Neste apartado veremos como crear/migrar discos de MVs, **VDIs (Virtual Disc Image)** en SR remotos.
- Este almacenamento externo ou remoto pode ser conectado ao host mediante:
	- Tarxetas **HBA** (Hot Bus Adpaters) ([http://es.wikipedia.org/wiki/Adaptador\\_de\\_host\)](http://es.wikipedia.org/wiki/Adaptador_de_host), que permiten ter un camiño directo á SAN sen ♦ ter que facer uso do procolo TCP/IP.
		- ◊ Neste caso o equipo veo o almacenamento como se o tivera conectado directamente, como se por exemplo fose un disco SATA ou SCSI.
		- ◊ Existen tarxetas iSCSI (HBA) que se conectan directamente ao equipo.
- A seguinte imaxe amosa un exemplo dunha tarxeta iSCSI:

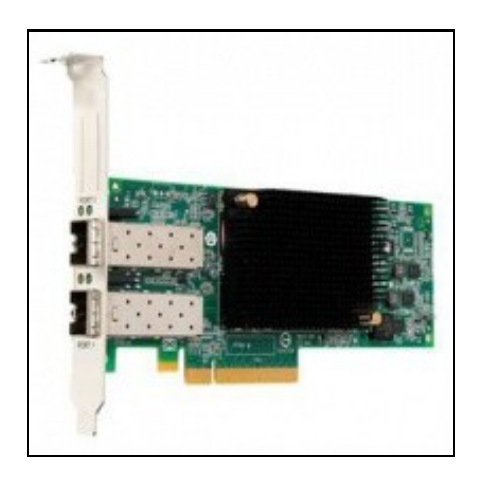

• Estas imaxes amosan unha cabina de discos, NAS.

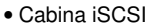

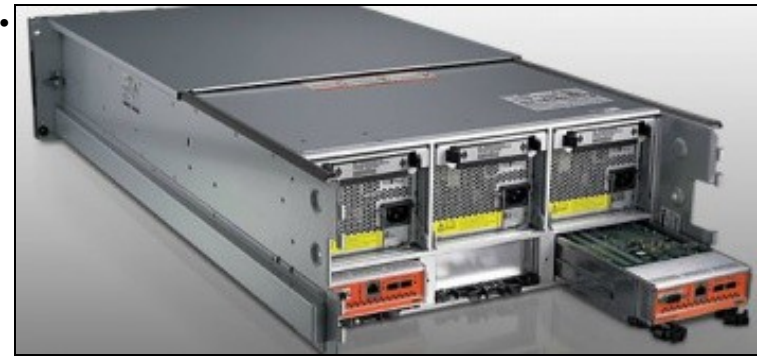

A parte traseira amosa 2 controladoras e cada unha delas amosa interfaces Ethernet (para iSCSI sobre TCP/IP) e conectores iSCSI para conectar ás HBAs.

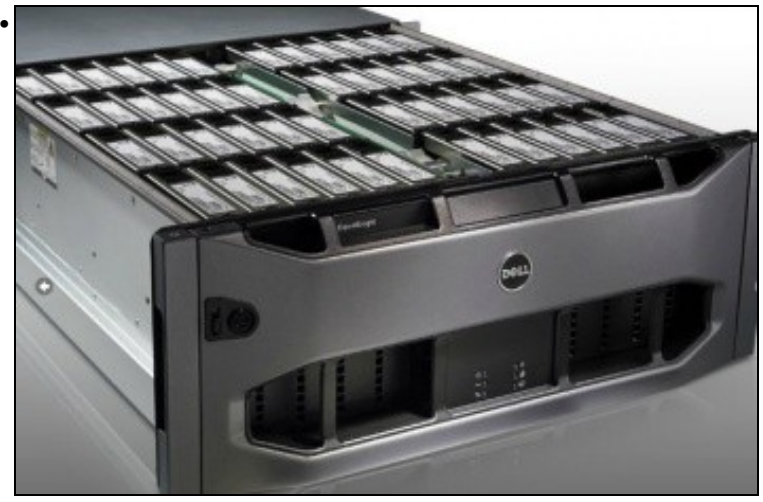

Conxunto de discos da cabina.

## **1.2 Introdución**

- XCP e XenServer son capaces de axustar a cantidade de memoria que consume cada MV en execución.
- Poden manter a cantidade de memoria de cada MV entre uns valores mínimo, dos cales a MV nunca vai baixar, e un valor máximo do cal a MV nunca vai subir e sempre vai consumir mentres o host teña memoria física dispoñible.
- No caso de que ao iniciar unha MV o host non dispuxera de RAM física para ela, entón as MVs en execución con **Control Dinámico da Memoria (DMC)** van reducir a cantidade de memoria que consumen, sempre sen baixar do mínimo, para liberar memoria física para a nova MV.
- Sen DMC unha MV sempre consume a mesma RAM física, e se o host está usando toa a súa RAM e se inicia unha nova MV entón vaise obter o erro **out of memory**.
- Unha MV debe ter instalado **XenServer tools** para usar DMC.
- Esta funcionalidade non está dispoñible na edición XenServer Free

## **1.3 Xestión de DMC**

- A continuación vaise realizar un exemplo con 2 MVs coas Tools instaladas e unha terceira que non.
- Cabina iSCSI

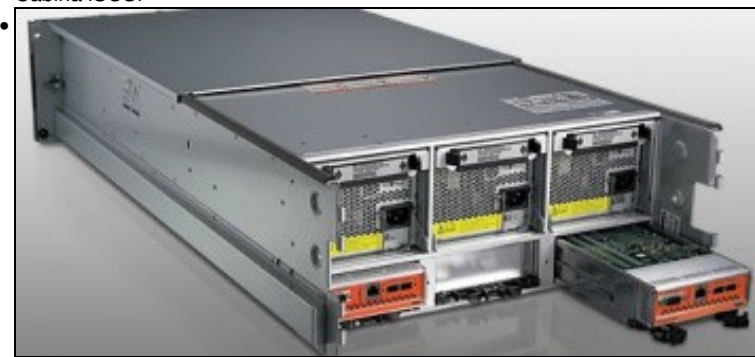

A parte traseira amosa 2 controladoras e cada unha delas amosa interfaces Ethernet (para iSCSI sobre TCP/IP) e conectores iSCSI para conectar ás HBAs.

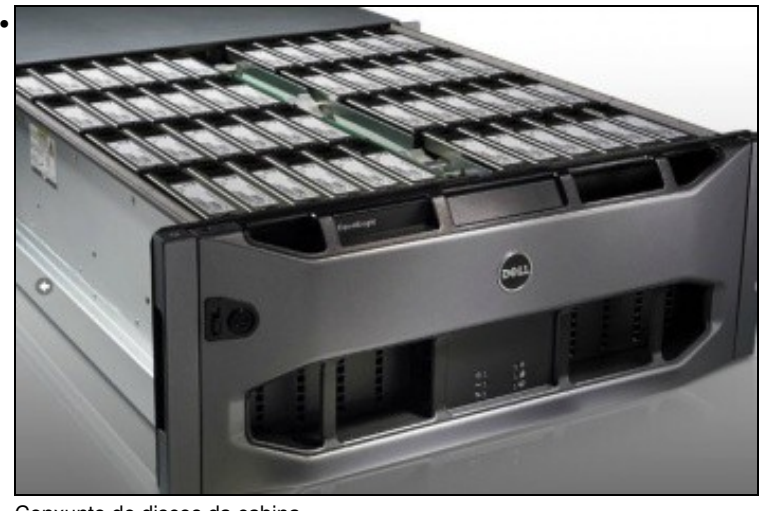

Conxunto de discos da cabina.

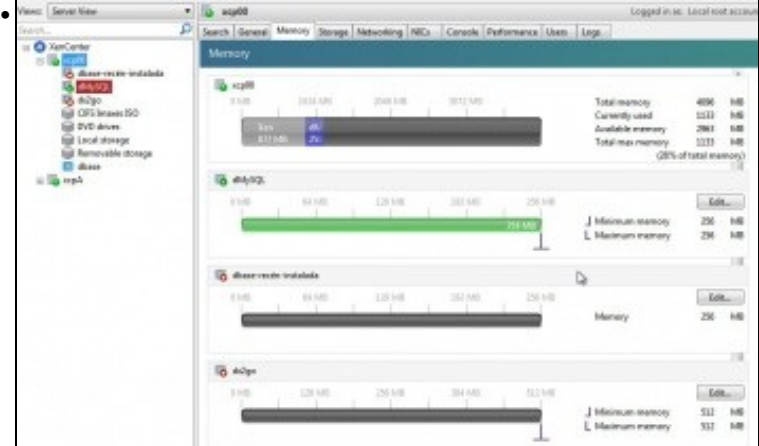

Na lapela **Memory** do host vese o consumo global de RAM física e a memoria asignada a cada MV. Observar como **dMySQL** e **dx2go** teñen a posibilidade de configurar uns valores mínimo e máximo para a memoria.

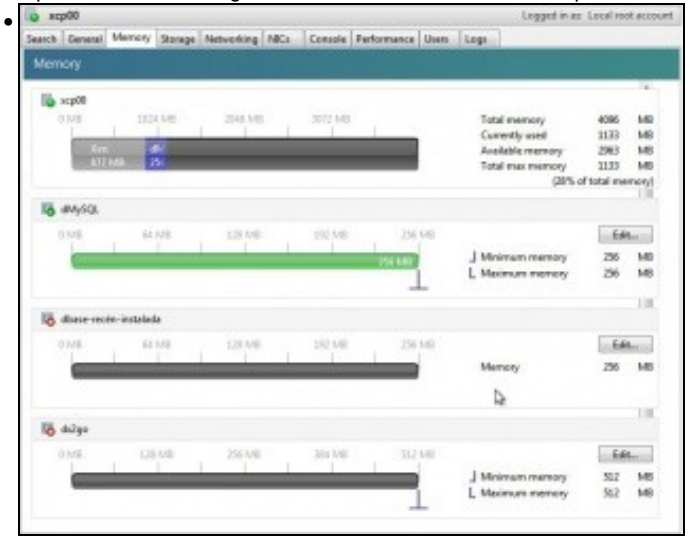

Observar como a MV sen as XenServer Tools non pode indicar un mínimo ou un máximo para memoria RAM.

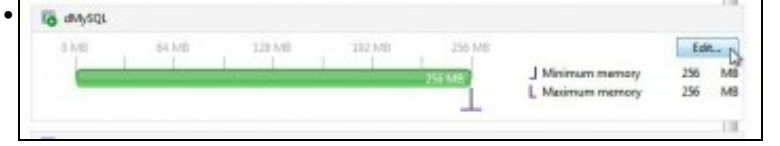

Editar a configuración da Memoria de **dMySQL**.

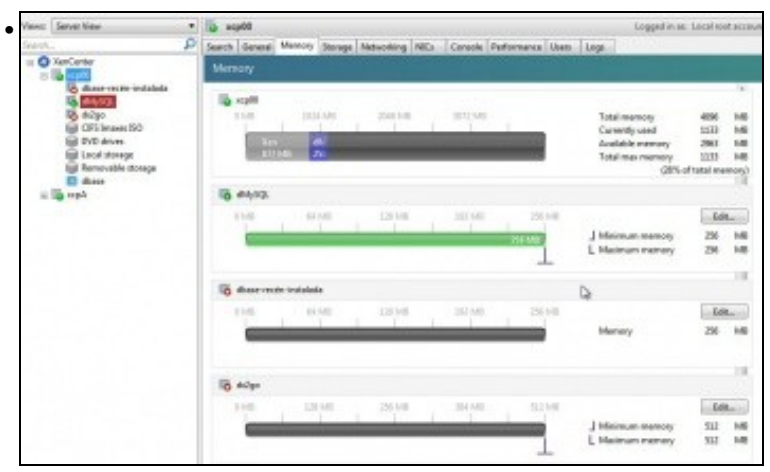

Na lapela **Memory** do host vese o consumo global de RAM física e a memoria asignada a cada MV. Observar como **dMySQL** e **dx2go** teñen a posibilidade de configurar uns valores mínimo e máximo para a memoria.

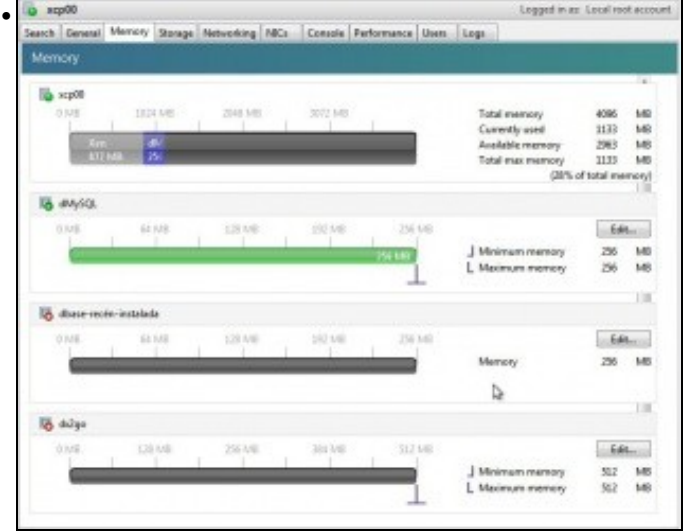

n máximo para memoria RAM.

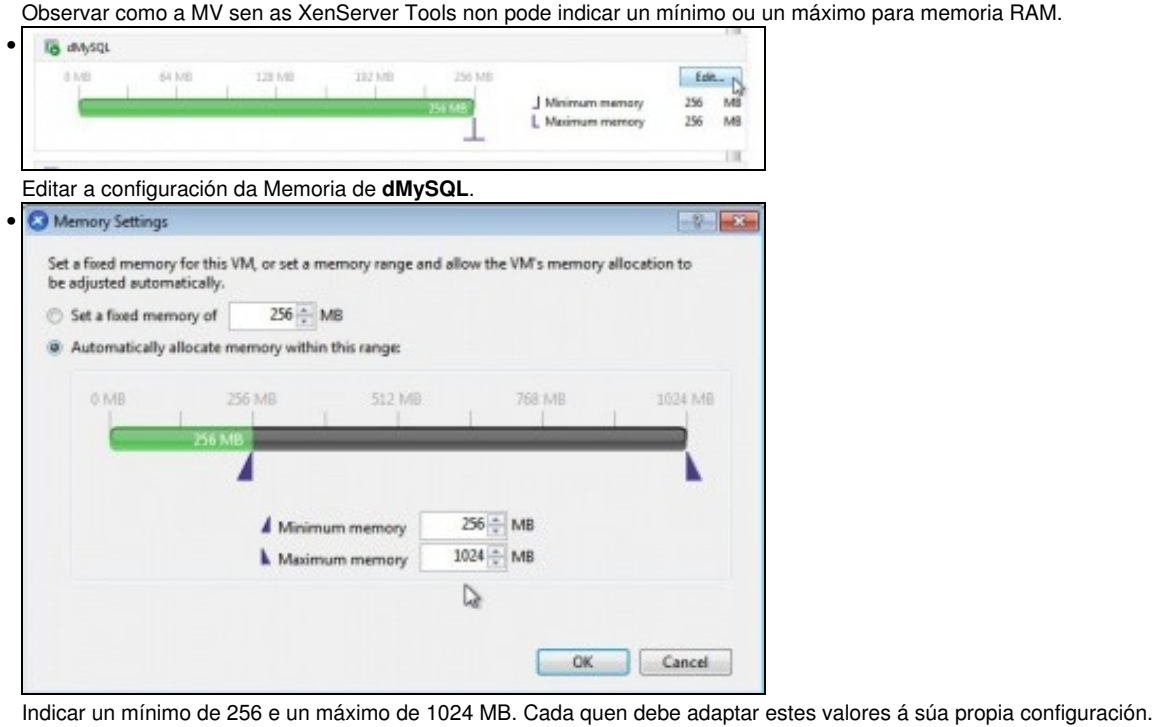

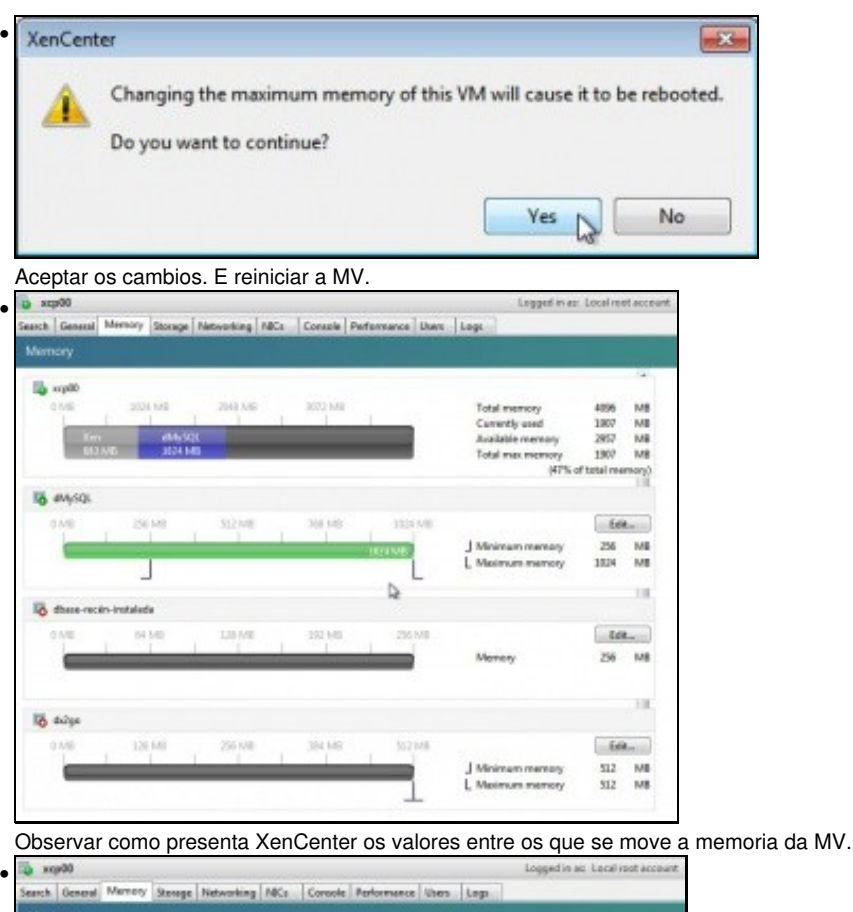

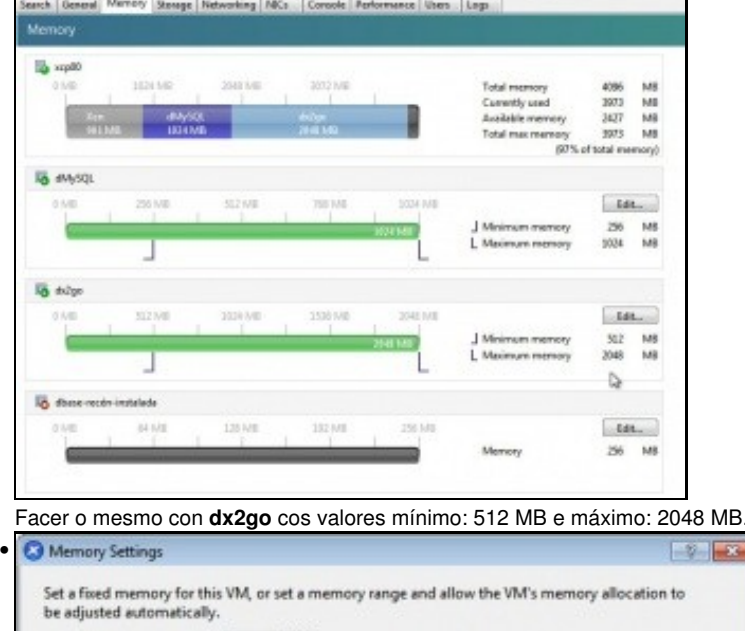

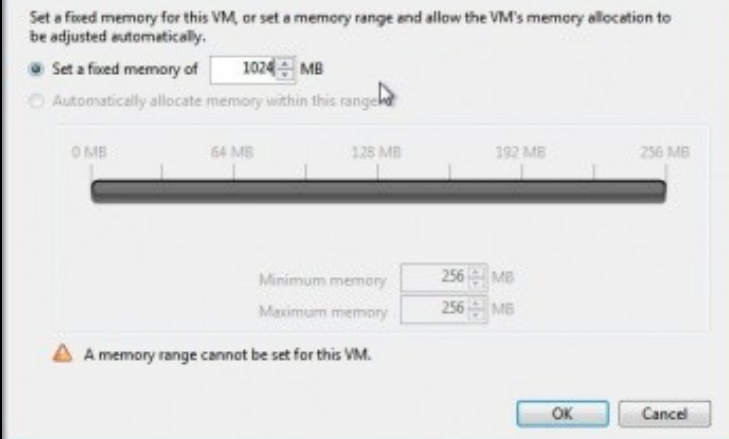

Editar a memoria da MV *dbase-recén-instalada'*. Vese que so deixa modificar a RAM a un valor fixo. Neste caso a imos poñer 1024 MB.

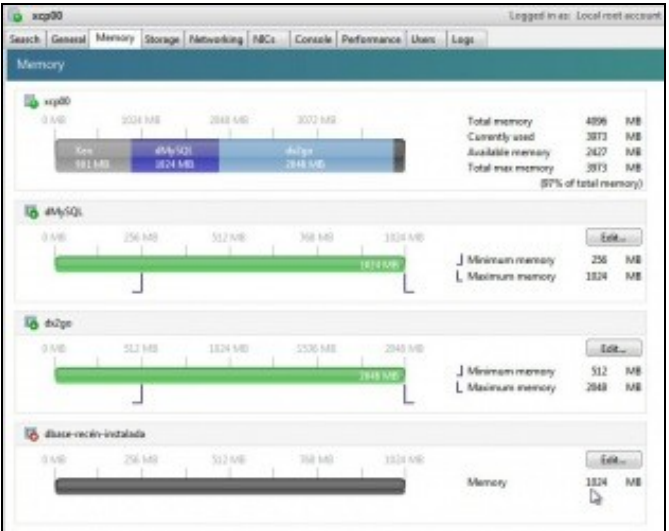

•

O host dispón de 4 GB de RAM. El consume uns 800 MB, + 1 GB + 2 GB + 1 GB das MVs, sobrepasa os 4 GB. Observar que neste exemplo estase ao 97% de uso da RAM física do host.

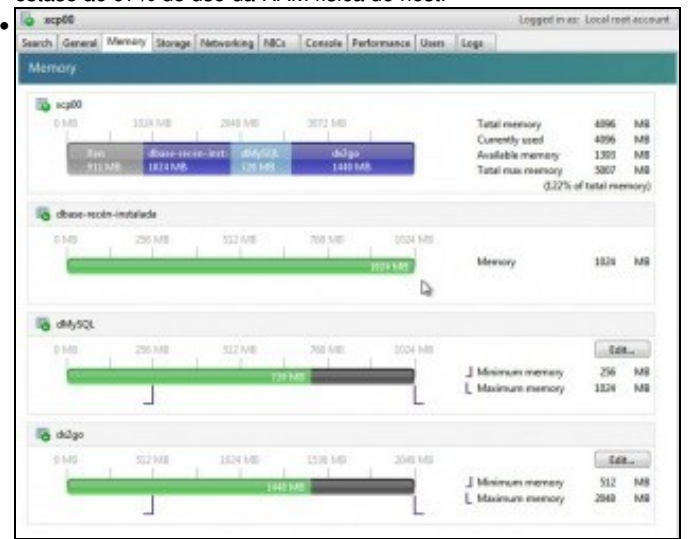

Iniciar a terceira MV. Observar como as MVs con DMC reduciron proporcionalmente o uso de RAM para poder darlle 1 GB á terceira MV.

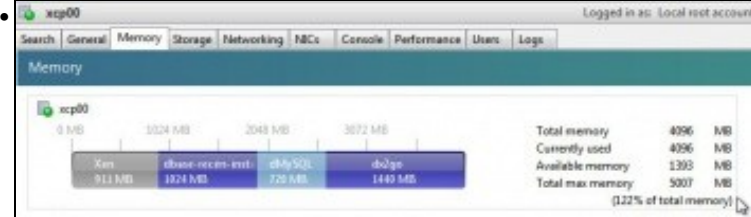

Observar que o consumo de RAM das MVs *é dun 122%*

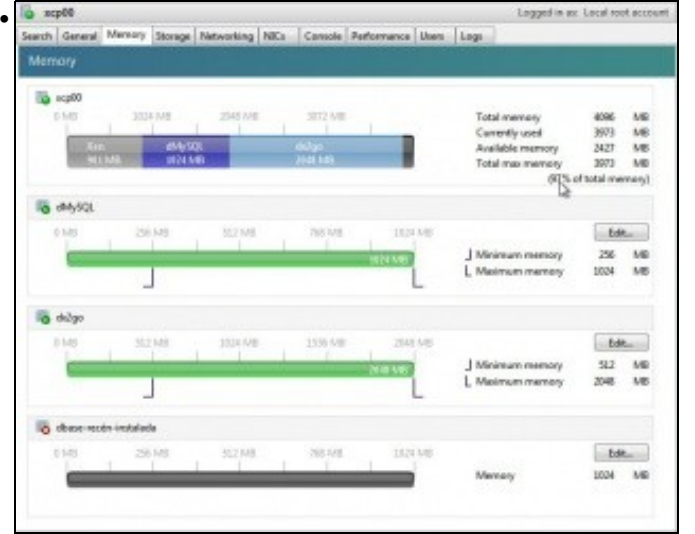

Se se apaga esa 3ª MV as MVs con DMC volven ao máximo permitido de RAM para cada unha delas.

-- [Antonio de Andrés Lema](https://manuais.iessanclemente.net/index.php/Usuario:Antonio) e [Carlos Carrión Álvarez](https://manuais.iessanclemente.net/index.php/Usuario:Carrion)